# 5.Web 出願について

5-1.出願サイト(miraicompass)を利用する環境について

インターネットに接続できる環境(パソコン・スマートフォン・タブレット端末等)が必要です。 出願に必要な書類を印刷する際は、ご自宅のプリンタやコンビニエンスストア等のマルチコピー機 をご使用ください。

これらの環境をご用意いただくことが難しい方は、本校へご相談ください。

## 5-2.出願手続

次のSTEP1~STEP7 の手順で出願手続きをしてください。各 STEP には手続き可能な期間が あるのでご注意ください。

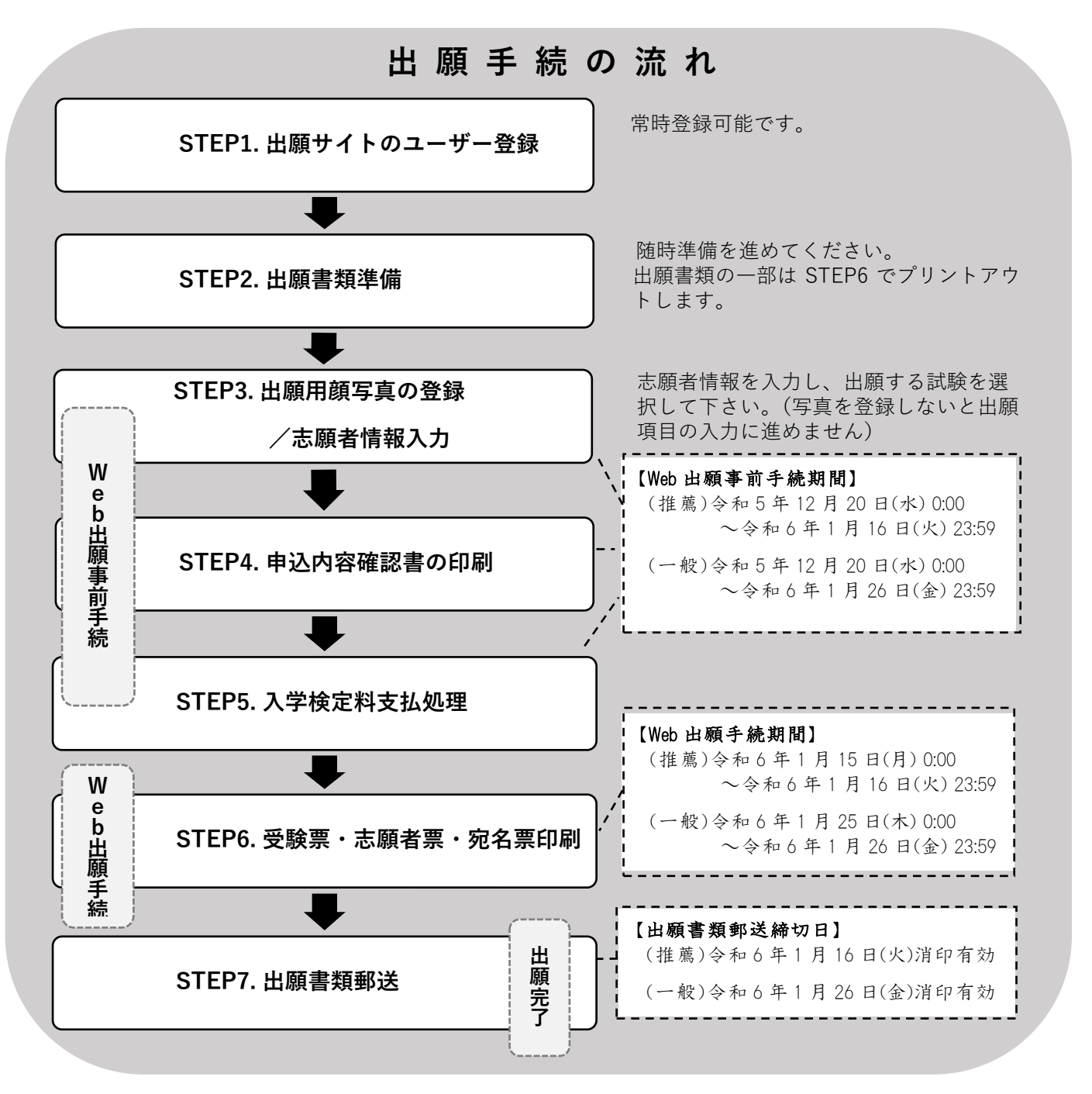

**STEP1.出願サイトのユーザー登録**

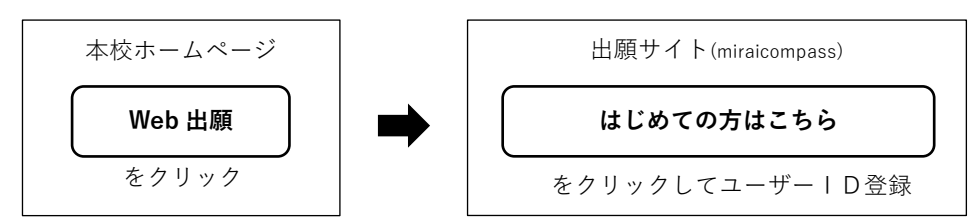

- \*出願サイトのご利用には、メールアドレスの登録が必要です。登録したメールアドレスは、イベ ント予約や出願手続の完了メールの受信、及び本校からの緊急連絡等に使用します。
- \*メールを受信する端末は、**@e-shiharai.net** のドメインが受信できるように設定しておいてくだ さい。
- \*すでにイベント予約等(他校も含む)で miraicompass のユーザーID をお持ちの方は、STEP2 へ進 んでください。
- \*氏名入力の際、登録できない漢字がある場合は、簡易字体等に置き換えて入力してください。

#### **STEP2.出願書類準備**

- \*以下の出願書類を郵送するための角 2 封筒 (A4 用紙が折らずに入る大きさ)は、ご家庭で用意 してください。
- \*一般入試に両日出願する場合は、出願日ごとに出願書類を用意してください。
- \*出願書類は原本を郵送してください。

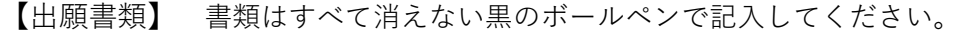

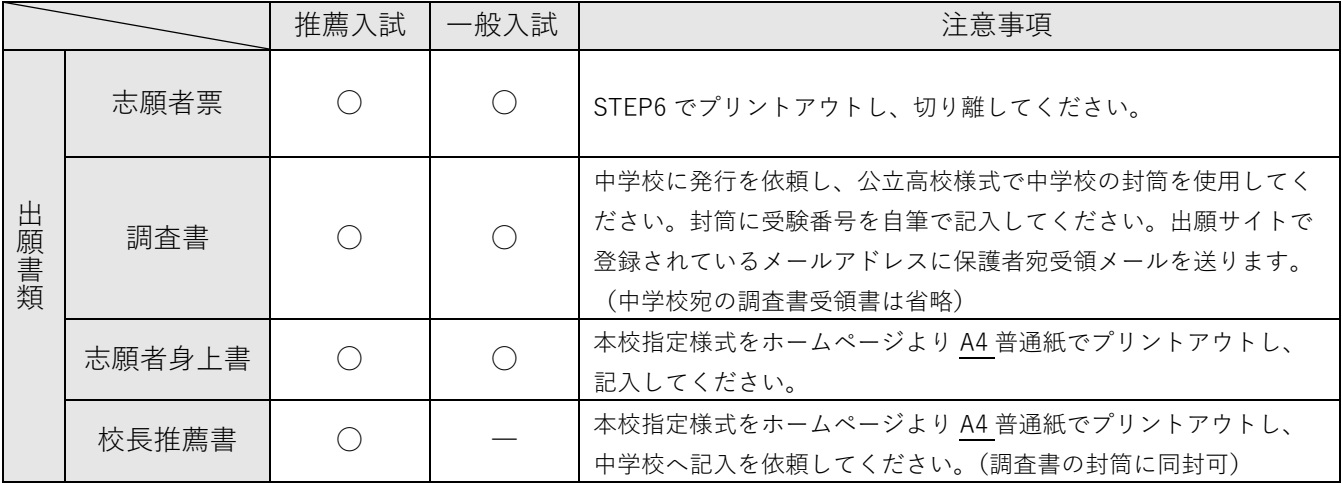

**STEP3.出願用顔写真の登録/志願者情報入力(Web 出願事前手続)**

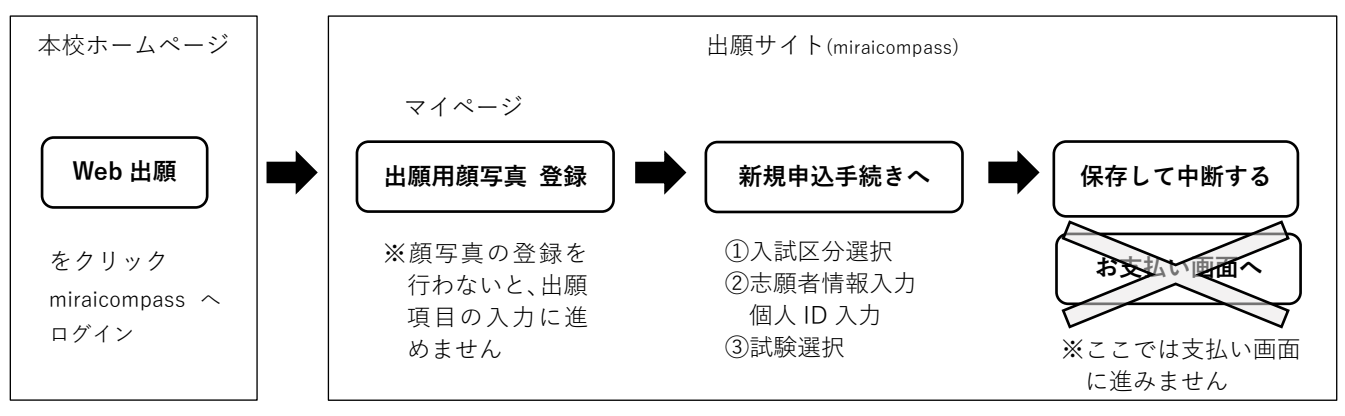

【出願用顔写真データの必須条件】

- \*受験生本人のみ
- \*正面、無帽、無背景
- \*最近3ヶ月以内に撮影したもの(白黒でも可)
- \*鮮明であること(焦点があっていること)
- \*影がないこと

【注意事項】

- \*氏名入力の際、登録できない漢字がある場合は、簡易字体等に置き換えて入力してください。合 否通知等も簡易字体での表記となりますのでご了承ください。
- \*全角・半角の入力違いにご注意ください。
- \*国公立校との併願受験で延納を希望する場合は、該当欄にチェックを入れてください。
- \*推薦・併願優遇で受験する場合は、個人 ID を中学校に確認してください。フリーで受験する場 合は、個人 ID を「99」と入力してください。
- \*受験生の兄姉が本校に在籍している場合は、該当欄にチェックをし、在校生の氏名・学科・学年 を入力してください。
- \*双子で受験される場合は該当欄にチェックしてください。
- \*試験選択画面で「保存して中断する」を選択すると一時保存されます。マイページから手続きを 再開できます。
- \*一般入試に両日出願する場合は、出願日ごとに Web 手続きが必要です。

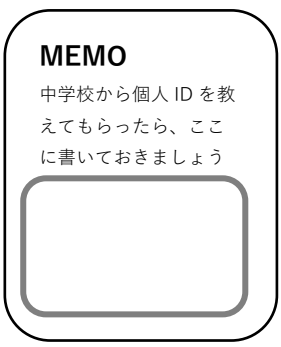

### **STEP4.申込内容確認書の印刷(Web 出願事前手続)**

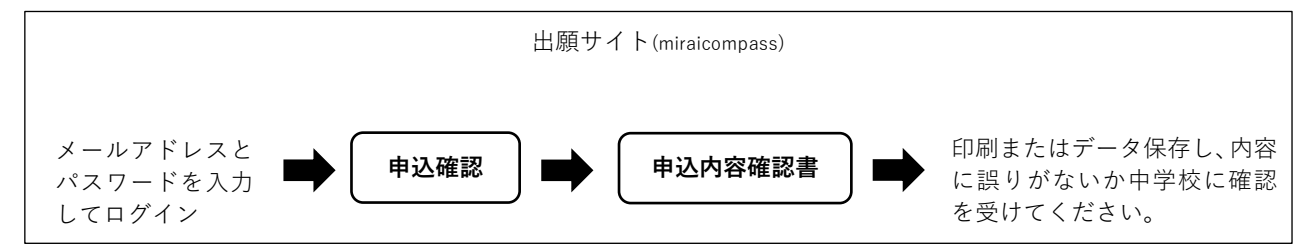

### **STEP5.入学検定料支払処理(Web 出願事前手続)**

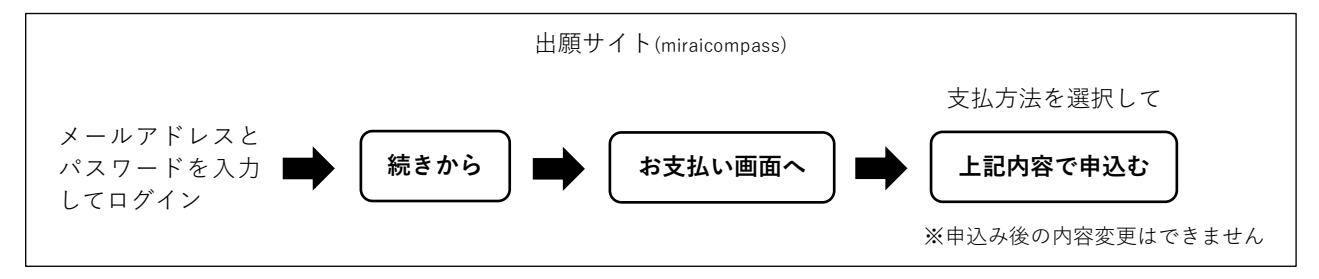

【支払方法】入学検定料 23,000 円(別途 Web 決済手数料がかかります)

- \*ペイジー対応金融機関 ATM 支払い(現金)
- \*ペイジー対応金融機関 ATM 支払い(キャッシュカード・通帳)
- \*ペイジー(ネットバンキング)
- \*コンビニエンスストア支払い
- \*クレジットカードによるオンライン決済
- ※支払い方法の詳細は、出願サイト内の「よくある質問」→「支払方法について知りたい」 からも確認できます。

#### 【注意事項】

- \*支払い方法により Web 決済手数料が異なります。
- \*一度納入された入学検定料は、理由の如何を問わず返金できません。
- \*一般入試に両日出願する場合は、出願日ごとに支払いが必要です。

#### **STEP6.受験票・志願者票・宛名票印刷(Web 出願手続)**

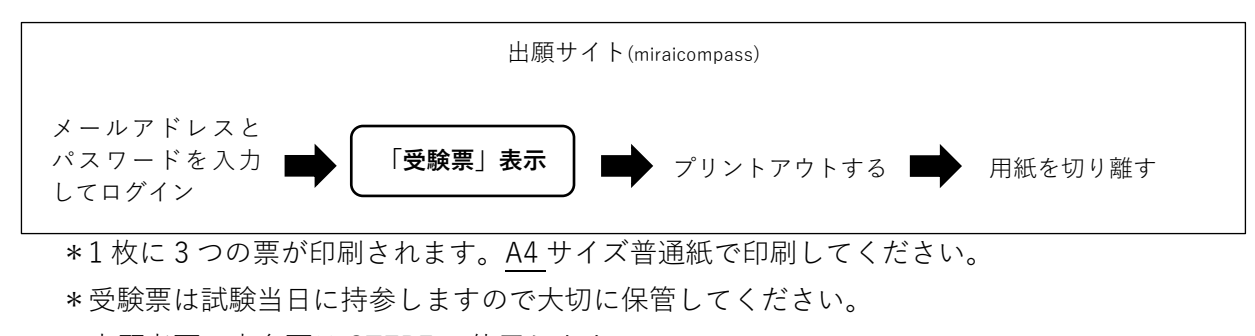

\*志願者票・宛名票は STEP7 で使用します。

### **STEP7.出願書類郵送**

【郵送手順】

- ① 本校ホームページより「出願書類チェックリスト兼差出人用紙」を A4 普通紙でプリントアウト します。
- ② 出願書類を確認し「出願書類チェックリスト」にチェックを入れてください。確認ができたら 出願書類を封入してください。受験票は入れません。
- ③ 「出願書類差出人」に必要事項を記入し、キリトリ線で切り取り封筒の裏面に貼り付けます。
- ④ STEP6 で印刷した「宛名票」を封筒の表面に貼り付けます。
- ⑤ 出願書類郵送締切日までに、郵便局の窓口より簡易書留で郵送してください。郵便局の窓口受 付時間は事前にご確認ください。

【注意事項】

- \*個人情報保護法に基づき、出願にあたって登録した内容は、入学試験実施・合否発表・入学手続 及びこれらに付随する事項のみに使用します。
- \*出願後の志願科・志願コース・受験日の変更は認めません。